## **LOGGING IN To the Time Study Buddy**

## **WELCOME TO THE TIME STUDY BUDDY**

You will receive an email informing you that your time study has been setup and is ready for you to begin.

Clicking on the login link will open Internet Explorer on your PC and prompt you to enter your password. Pick any password you like.

For help send a To: kadams@countyabc.gov message to your Welcome Adams, Karen to your February 2017 Time Study county's *fiscal contact* by The fiscal office has set up a new time study account for you on the replying to this email. iline time study system. Click here to begin To activate your account click the link below: https://timestudybuddy.com/mvc/\*\*\*\*\*\*\*\*\*\*\*\*\*\*\*\*\*\*\*\*\*\*\*\*\*\*\* You will be prompted to change your password, please do so. Time Study Buddy If you have any questions, please respond to Kristen Reed at kreed@abccc emails are sent Thank you, from your county's *fiscal contact* Kristen Reed (Fiscal Contact) kreed@abccounty.gov (Fiscal Contact)

If your account with the Time Study Buddy has already been setup, go to our homepage at www.timestudybuddy.com and click the green **LOGIN** button in the upper right-hand corner of the homepage.

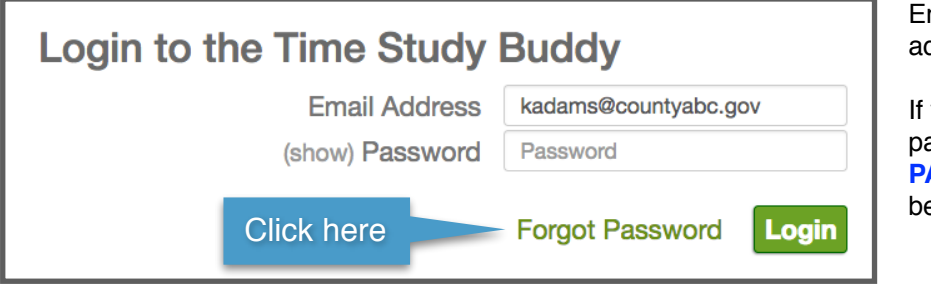

nter you county email ddress and password.

you need help with your password click **FORGOT PASSWORD**. An email will e sent to you.